## **LAMPIRAN**

## **Cara Menjalankan Program**

Untuk menjalankan program Sistem Penggajian pada PT Titik Balik Indonesia, sebagai berikut :

1. Buka XAMPP, klik start pada Apache yang berfungsi sebagai web server, dan Mysql yang berfungsi sebagai server database.

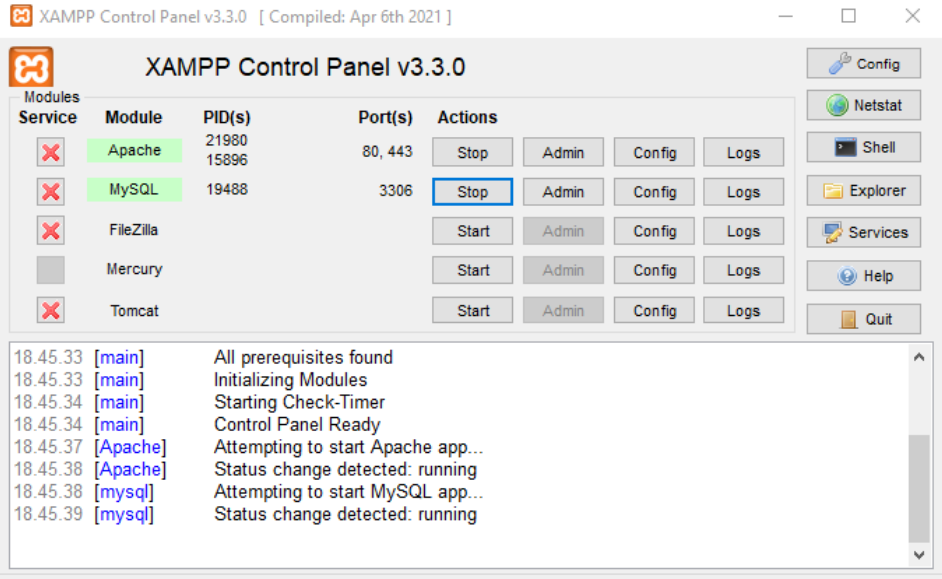

2. Buka browser dan masukkan alamat [http://localhost/penggajian-master-](http://localhost/penggajian-master-new/)

[new/](http://localhost/penggajian-master-new/) untuk mengakses aplikasi

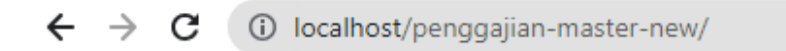

- $71^{8}$ Form Login **Sistem Penggajian** PT Titik Balik Indonesia
- dan password yang telah terdaftar sesuai hak akses masing masing.

3. Setelah tampil halaman login, dilanjutkan login menggunakan username

4. Selanjutnya akan masuk ke halaman beranda aplikasi sesuai dengan hak akses masing – masing. Contoh hak akses admin yang digunakan untuk melakukan proses perhitungan gaji karyawan memiliki tampilan seperti berikut :

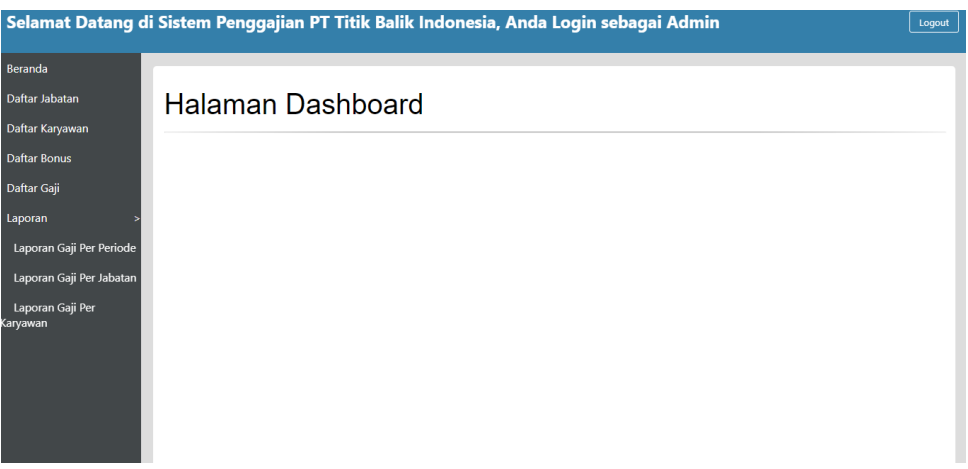

Contoh hak akses Pemilik memiliki tampilan seperti berikut :

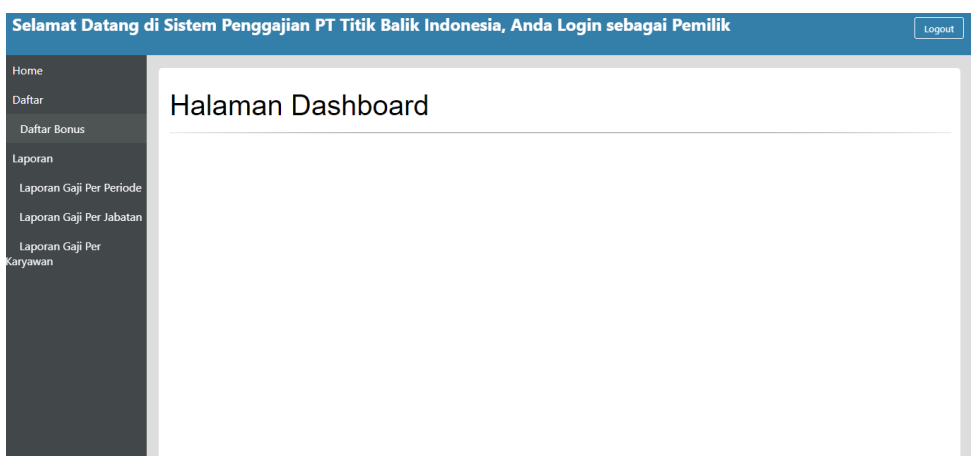

Contoh hak akses Karyawan memiliki tampilan seperti berikut :

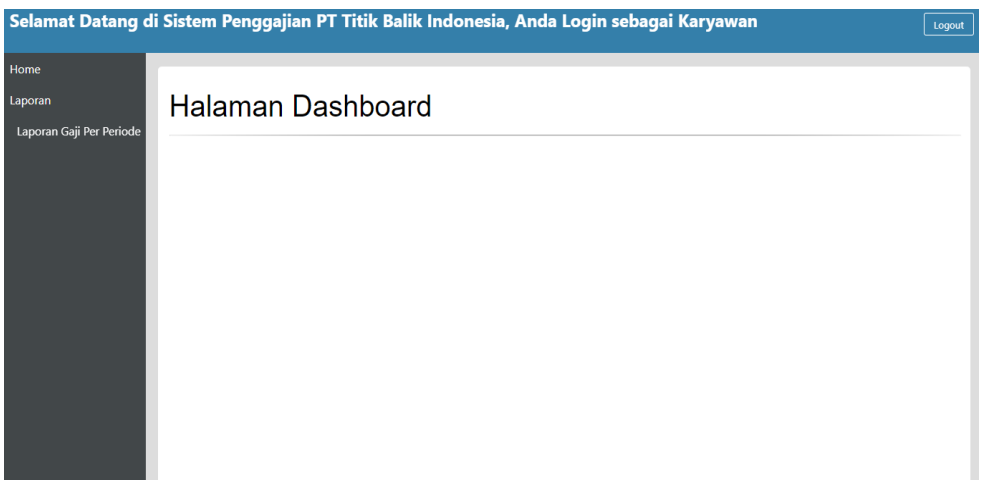

5. Masukkan data jabatan, data karyawan, data bonus (jika ada), dan data potongan. Setelah memasukkan data tersebut maka secara otomatis melakukan perhitungan gaji.

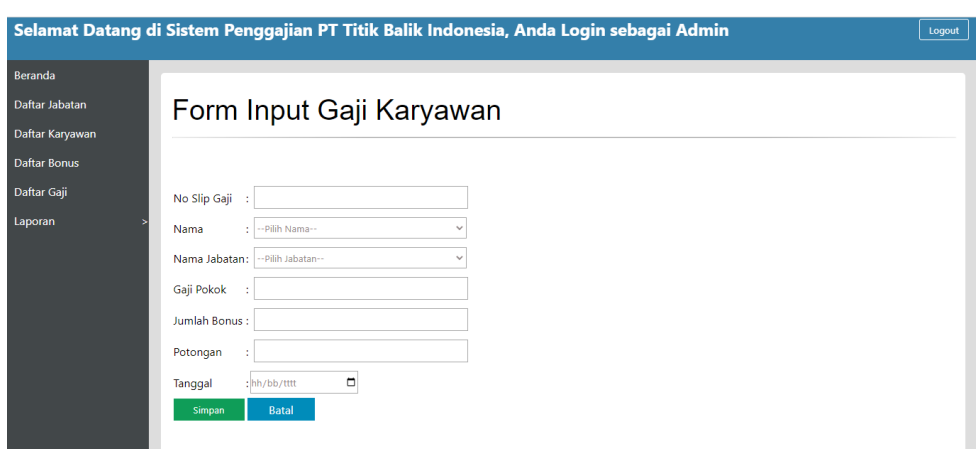

6. Setelah itu semua data gaji yang diinputkan akan masuk ke dalam daftar gaji untuk memudahkan pengecekan dan bisa juga melakukan cetak slip gaji.

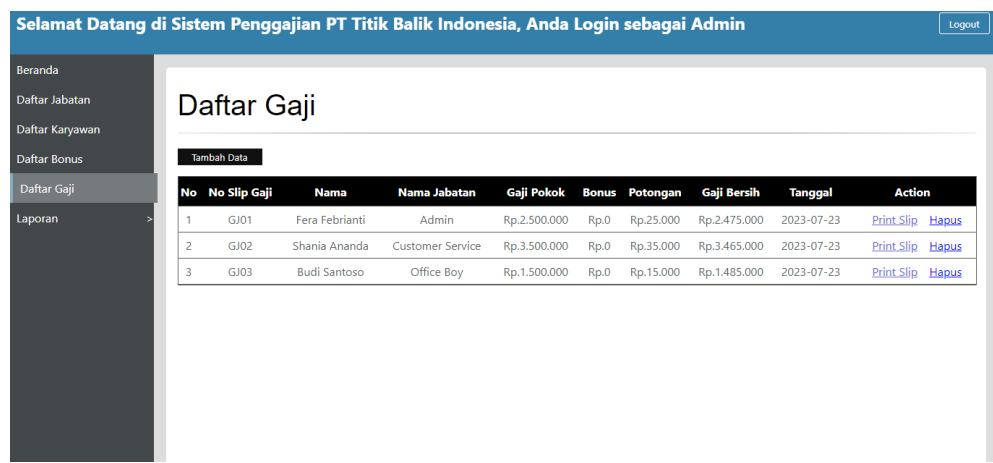

7. Selanjutnya untuk melihat laporan penggajian per periode, laporan penggajian per jabatan dan laporan penggajian per karyawan dapat dilihat pada menu laporan, lalu klik sub menu dan pilih data yang ingin ditampilkan.